# RTC-1506H-NB01 产品说明书

版本:1.0

## 使用产品之前请仔细阅读产品说明书

- 1. 本手册所提及的商标与名称都归其所属公司所有。
- 2. 为避免人体被电击或产品被损坏,在每次对电子板卡进行拔插、重新装配 或产品进行搬动前,必须先关闭或者断开设备的供电;
- 3. 为避免频繁开关机对产品造成不必要的损伤,关机后,应至少等待 30 秒后 再开机;
- 4. 如果要进行升级或拆装等动作,须在静电放电工作台上完成所有操作,因 为有些精密器件对静电放电(ESD)很敏感;
- 5. 如果没有静电放电工作台,可通过以下方法降低 ESD 可能造成的危害: a) 戴上一条防静电腕带并与相应产品的金属部分相连;
	- b) 在触摸产品部件前,先触摸相应产品机箱上的金属壳进行静电释放;
	- c) 当插拔部件时,身体最好与产品的金属机箱保持接触,以释放静电;
	- d) 拿产品部件(尤其是板卡)时仅拿住边缘;
	- e) 将产品部件置于一个接地的无静电的操作平台上。如果可能的话,使 用一块导电泡沫垫(非部件的包装材料);
- 6. 禁止对产品进行私自更改、拆焊,我们对此所导致的任何后果不承担任何责 任。

## 包装检查

请您确认所购买的产品包装是否完整,如果包装有所损坏、或是有任何配件欠缺 的情形,请尽快与您的经销商联络。

配件明细:

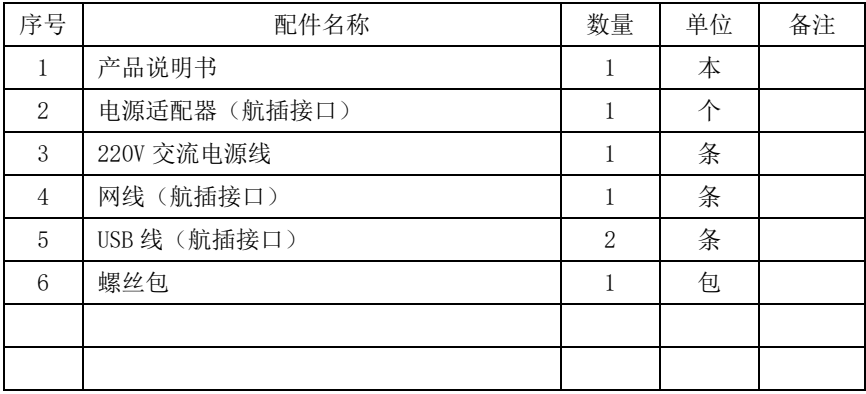

## 订购信息

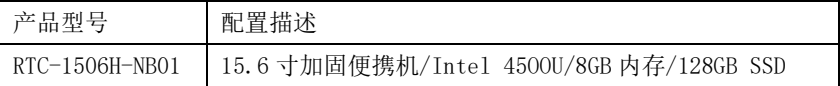

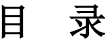

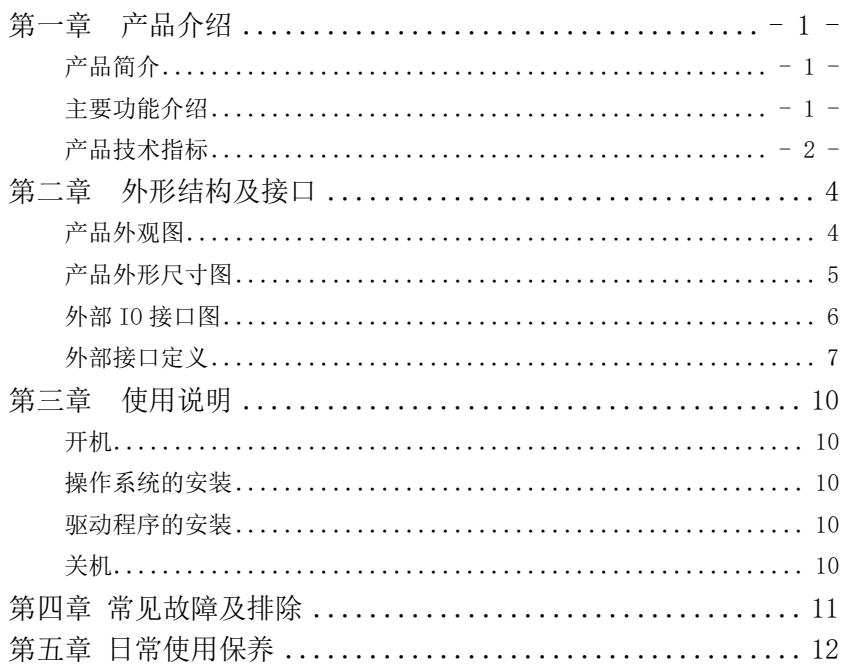

## <span id="page-4-0"></span>第一章 产品介绍

#### <span id="page-4-1"></span>产品简介

RTC-1506H-NB01 采用 [4th Generation Intel® Core™ i7](https://ark.intel.com/content/www/us/en/ark/products/series/75023/4th-generation-intel-core-i7-processors.html) 4500U 处理器, 标 配 8GB DDR3L 内存,分辨率为 1920x1080 的液晶显示屏。整机采用 19V 直流供电, 内置主动热管散热器,有效的控制设备内部热量;提供更加多元化的数据存储装 置,同时支持 mSATA/SSD 和 SATA2.5"笔记本硬盘;集成了丰富的 I/O 接口。

支持 Windows 7、Windows10,Linux 等主流操作系统和嵌入式操作系统,可 运行客户自主开发的基于以上操作系统的应用软件和程序,安装工业自动化组态 软件即可组成强大的人机界面。

#### <span id="page-4-2"></span>主要功能介绍

处理器 [:4th Generation Intel® Core™ i7](https://ark.intel.com/content/www/us/en/ark/products/series/75023/4th-generation-intel-core-i7-processors.html) 45OOU 主频 1.8GHz 4MB 15W;

芯片组:系统支持 Haswell-U、Broadwell-U 架构高速芯片组;

内存:DDR3L 1600 容量 8GB;

硬盘:128GB mSATA SSD;

网络功能: 2 个 Intel 千兆以太网控制器;

显卡:英特尔® 核芯集成显卡 4400 频率 200 MHz 支持 EDP/HDMI/VGA 输出;

#### 显示:

- ➢ LCD: 15.6 英寸;分辨率 1920\*1080;亮度 300nit cd/m2;
- ➢ 1\*VGA DB15 支持最高分辨率 1920\*1200@60HZ;
- ➢ 1\*HDMI 1.4 接口 支持最高分辨率 4096\*2304@24/30HZ 。

音频功能:系统集成 Realtek ALC662HD 数字音频解码器

#### 扩展总线:

- ➢ 1\*Mini-PCIE 接口,支持 WIFI/3G/4G/蓝牙等模块;机箱预留 WIFI 天线安 装孔位, SMA 连接头;
- ➢ 读 卡 器:1 个 SD(可选)。

#### 外部 IO 接口:

- ➢ 2\*RS-232 COM 口(其中 COM1 支持 RS232/RS422/RS485 可选);
- ➢ 1\*VGA DB15 接口;
- ➢ 1\*HDMI 接口;
- ➢ 6\*USB: 4\*USB2.0 高速接口(其中 2 个航插),2\*USB3.0 高速接口;
- ➢ 2\*千兆网口:1\*RJ45,1\*航插;
- ➢ 1\*LINE\_OUT 接口,1\*MIC\_IN 接口;
- ➢ 1\*DC 19V 输入航插接口。
- ▶ 键盘鼠标: 88 键超薄笔记本键盘,触摸板鼠标

按钮:系统开关

指示灯:1\*系统电源指示灯,1\*硬盘状态灯,1\*电池状态灯

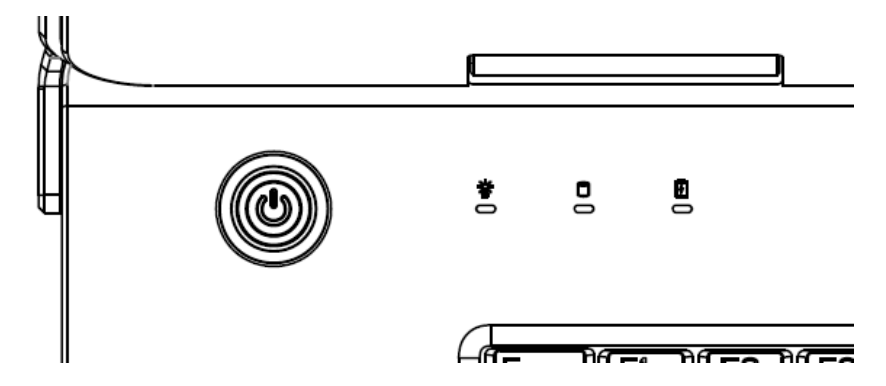

#### 电源:

➢ 90W 电源适配器:100~240V AC 50Hz/60Hz 输入;

> 内置 10000mhA 电池, 运行时间>6 小时

操作系统: 支持 Windows 10, Windows 8, Windows 7, Linux

### <span id="page-5-0"></span>产品技术指标

#### 机械尺寸、重量:

➢ 最大尺寸(含护角)87.4mm(高)×427.60mm(宽)×333.4mm(深);

➢ 重量: 6.5Kg

## 大气环境适应性:

- ➢ 工作温度:-20℃~50℃;
- ➢ 相对湿度:5%~95%,(40℃无结露);
- ➢ 储存要求:-30℃~60℃。

#### 机械环境适应性:

- ➢ 满足 GJB 322A-98 军用计算机通用规范;
- ➢ 噪音:≤ 45 dB

<span id="page-7-1"></span><span id="page-7-0"></span>产品外观图

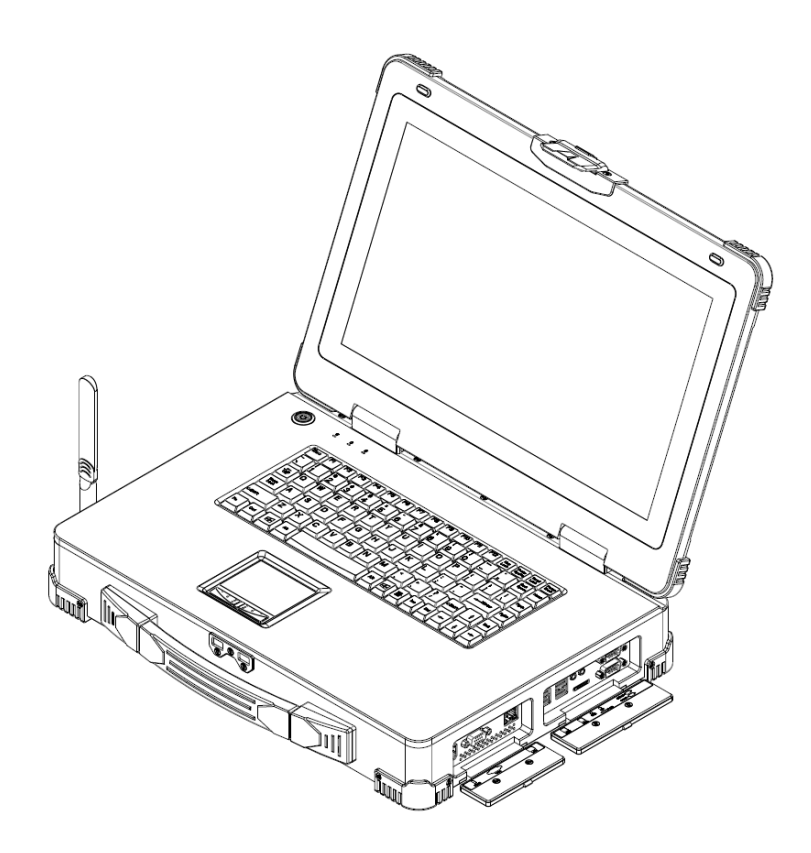

# <span id="page-8-0"></span>产品外形尺寸图

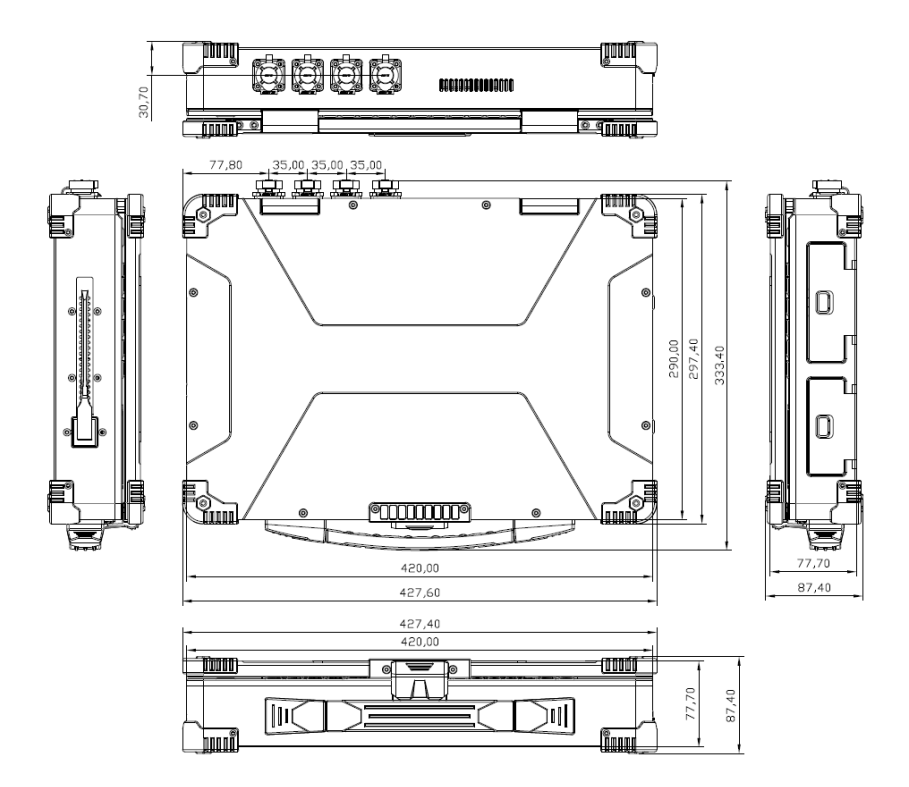

单位:mm

<span id="page-9-0"></span>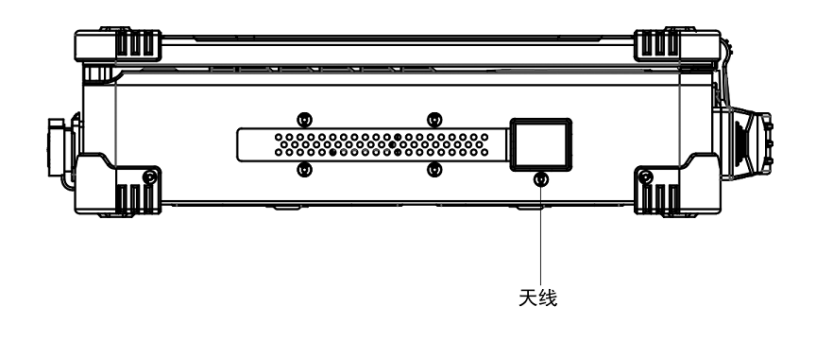

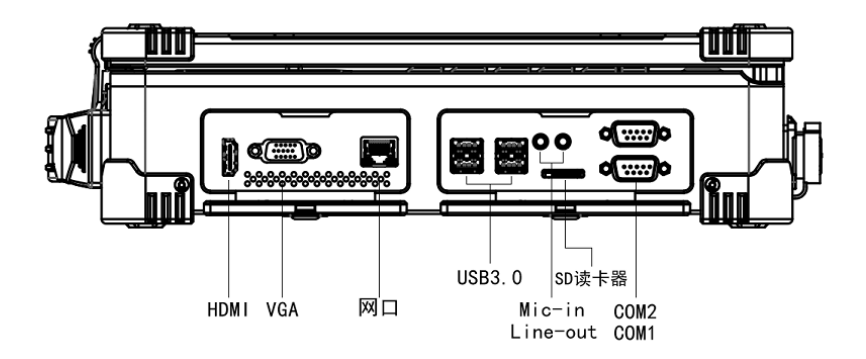

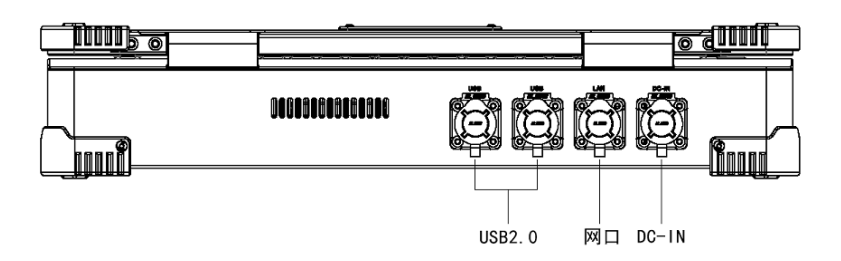

<span id="page-10-0"></span>外部接口定义

| <b>HDMI</b>    |                   |    |                   |    |
|----------------|-------------------|----|-------------------|----|
| 针脚             | 定义                | 针脚 | 定义                |    |
| 1              | HDMI D2 P         | 11 | <b>GND</b>        |    |
| $\overline{2}$ | <b>GND</b>        | 12 | <b>HDMI CLK N</b> | 19 |
| 3              | HDMI D2 N         | 13 | <b>NC</b>         | 15 |
| 4              | HDMI D1 P         | 14 | <b>NC</b>         |    |
| 5              | <b>GND</b>        | 15 | <b>HDMI SCL</b>   | 9  |
| 6              | HDMI D1 N         | 16 | <b>HDMI SDA</b>   |    |
| 7              | HDMI D0 P         | 17 | <b>DDC GND</b>    |    |
| 8              | <b>GND</b>        | 18 | <b>HDMI VCC</b>   |    |
| 9              | HDMI D0 N         | 19 | <b>HPD</b>        |    |
| 10             | <b>HDMI CLK P</b> |    | <b>NC</b>         |    |

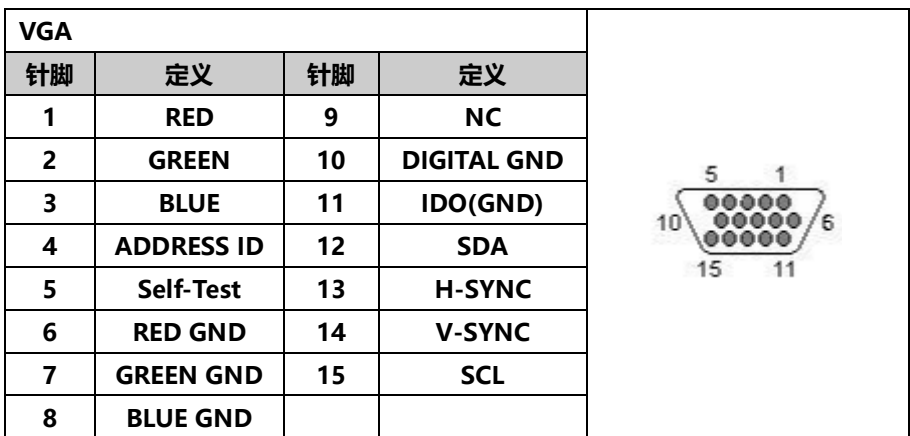

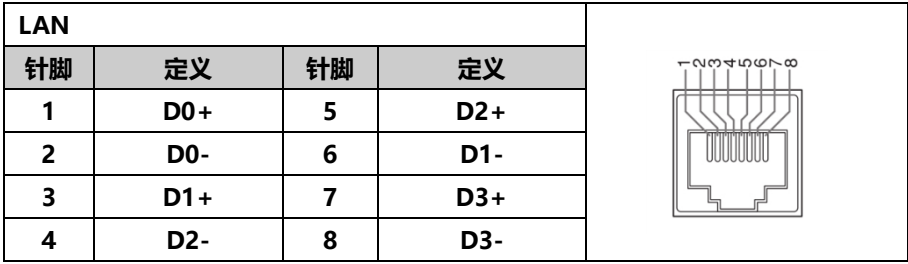

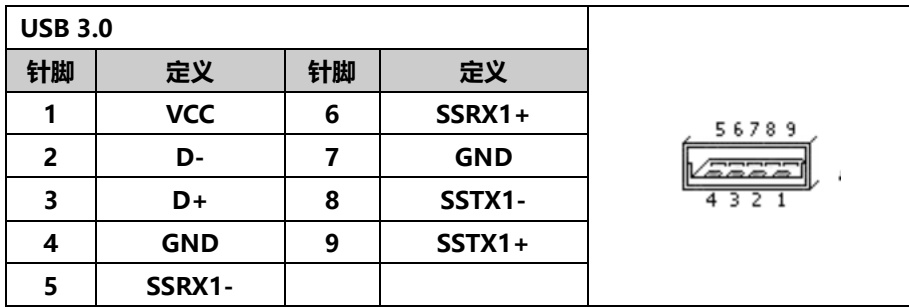

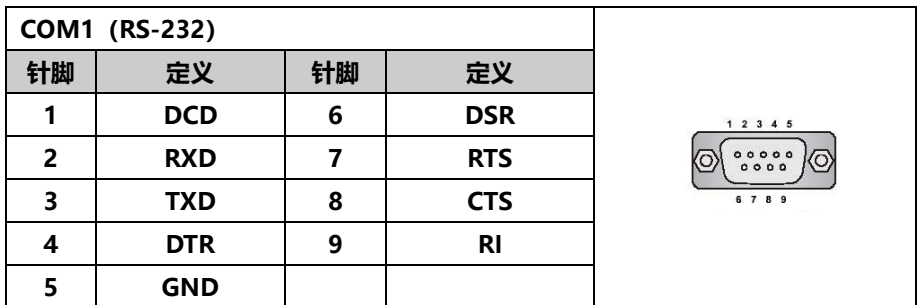

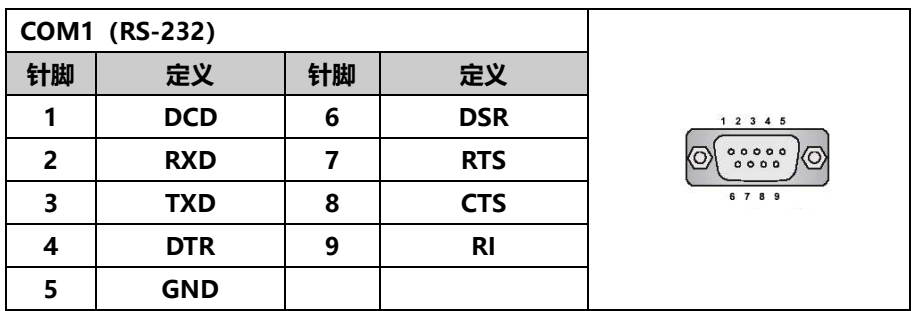

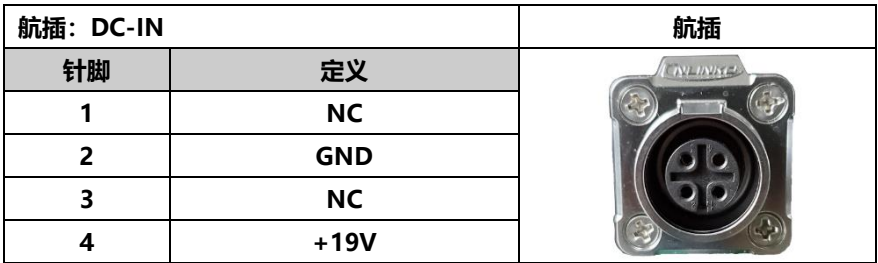

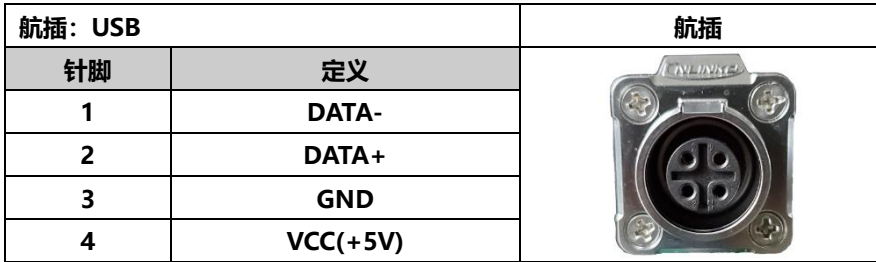

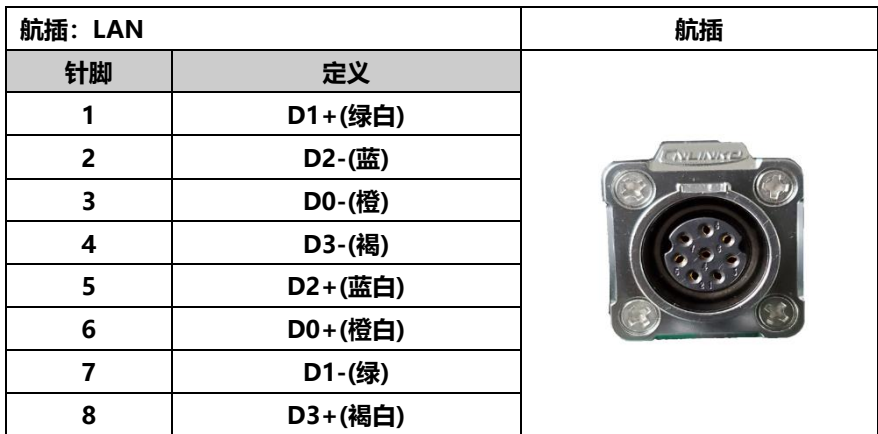

#### <span id="page-13-0"></span>第三章 使用说明

#### <span id="page-13-1"></span>开机

在电池具备足够电量或者已接好电源适配器的情况下,按系统面板上的电源开关 3 秒, 电源灯亮, 设备启动, 即可对该机讲行操作使用。

#### <span id="page-13-2"></span>操作系统的安装

依据系统要求,可对便携机安装通用操作系统,安装方式可使用 USB 外接设备, 或者内置光驱光盘引导安装,安装步骤依据操作系统要求。

#### <span id="page-13-3"></span>驱动程序的安装

便携机硬件设备驱动程序依据需要进行安装,安装方式可通过 USB 外接设备或内 置光驱驱动光盘安装。

#### <span id="page-13-4"></span>关机

当对便携机操作结束后,可以使用操作系统的软件关机;若特殊情况不能软关机 时,未进操作系统时,按下电源开关即可关机;在操作系统下时,长按系统电源 开关,电源灯灭,设备关机完成。

#### 运输与仓储要求

a)包装好的产品可用于铁路、公路、水路及航空运输。不允许和易燃、易 爆、易腐蚀的物品同车装运。装卸过程中不应发生跌落,坠撞等有可能造成产品 损毁的事件,并且产品不允许经受雨、雪或液体物质的淋湿与机械损坏。

b)产品出厂交付前应存放在无酸、碱及腐蚀气体,且无强烈机械振动、冲 击、强磁场;通风、干燥的室内。

d)产品贮存时应存放在原包装箱内, 便携机使用专用装具包 进行贮存,需 码放时使用硬质包装箱存放;产品的仓库环境温度为 0℃~40℃,相对湿度为 20%~85%.包装箱应垫离地面至少 10cm,距离墙壁、热源、冷源、窗口或空气入 口至少 50cm

#### <span id="page-14-0"></span>第四章 常见故障及排除

#### ➢ CMOS 报错

启动机器,显示正常,CMOS 报错;检查 CMOS SETUP 程序设置是否正确和主板电 池电压是否大于 3V。

#### ➢ 硬盘不能引导系统启动

检查硬盘连接是否正确,接触是否良好,如确认安装正确及接触良好,检查硬盘 的型号是否正确以及硬盘是否损坏,是否需要更换硬盘。

#### ➢ 串口故障

检查 CMOS 设置、连接电缆、波特率设置是否正确。若正确,则通过测试软件检 查串口是否正常。

#### ➢ 网卡通讯故障

检查连接电缆是否正确或受损。若正常,则通过检测软件检查网卡工作是否正常。

#### ➢ USB 接口故障

检查连接电缆是否正确或受损。若正常,检查 CMOS 设置中 USB 的选项是否正确 (对于工作电流超过 1A 的 USB 外设,设备不能提供大电流的支持,可能造成 USB 外设工作异常。使用者慎用外部直流供电的 USB 设备,可以考虑使用设备电或 220V 交流供电的 USB 外设)。

#### ➢ 关闭计算机时,屏幕仍保持打开

按住便携机电源开关 3 秒钟或更长时间以关闭计算机,然后再次打开计算机。

#### ➢ 充满电的电池运行时间短

如果电池已经使用较长时间,请更换新电池;如果使用的是新电池,请延长充电 时间,但不要超过 24 小时,若电池的运行时间仍很短,请联系厂家更换。

## <span id="page-15-0"></span>第五章 日常使用保养

a)设备所有活动部件不使用时处于固定锁紧状态

b) 设备在加电使用前, 请确认各连接件锁紧

c)设备在加电使用时严禁带电插拔、包括组件、连接电缆、航空插头等

d)对设备进行维修维护前,检查机器是否已经出于关机和掉电状态

e)不适用的设备以及附件及时放置在背包内,不要漏填置放

f)设备被油污、泥、水等其他腐蚀性物质污染时,应及时清洁

g)不要在液晶屏上放置重物或是重物、尖锐物体掉落撞击屏幕玻璃

h)长时间不使用设备时,请拔下电源, 使设备与电源完全断开以确保安全

i)不要把电源线和电缆缠绕在交流电适配器上,容易造成电缆断裂,引起过热 现象

j)设备使用时液晶屏翻转角度略大于 90 度的角度打开使用,避免液晶屏翻转角 度过大,否则会损伤铰链

k)移动设备前,应确保已经取出所有移动介质,关闭连接的设备,并断开电源 和电缆, 设备处以待机、休眠或关机状态, 防止硬盘数据手失

l)拿起设备时,应托着设备底部,请不要通过抓住显示屏来提起或握住设备, 使用提手时确保显示屏出于关闭位置

M)设备如果长时间闲置(超过一个月),建议将设备电池充电到 40%—60%, 储 存时间每月需对电池进行补充电 1—2 小时

N)设备内锂离子电池严禁非专业作业人员拆出,更不要随意丢弃野外或火中